## INSTITUTE COMPUTER ORIENTATION

Understanding the lifeline of insti...

#### Outline

- Address from Head CC
- People
- **O**IITB Network
- OServices & Facilities @ Insti
- Trouble Shooting
- OLinux & Open Source Softwares
- Windows

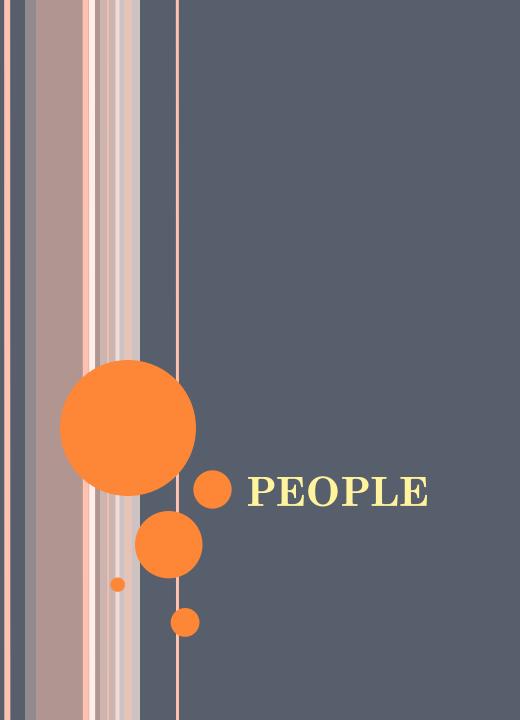

#### People

- Computer Center?
- OHands of CC
  - MLC
  - Department Sysads
  - Hostel Sysads
- **OCC** Staff
  - Web, System, Networks...
- Vendors

| Maxmann       | H4, H5, H7      |
|---------------|-----------------|
| Benchmark     | H1, H2, H3, H11 |
| Unicomp       | H9, H12, H13    |
| Best IT World | H6, H8, H10     |

#### Administrative Structure

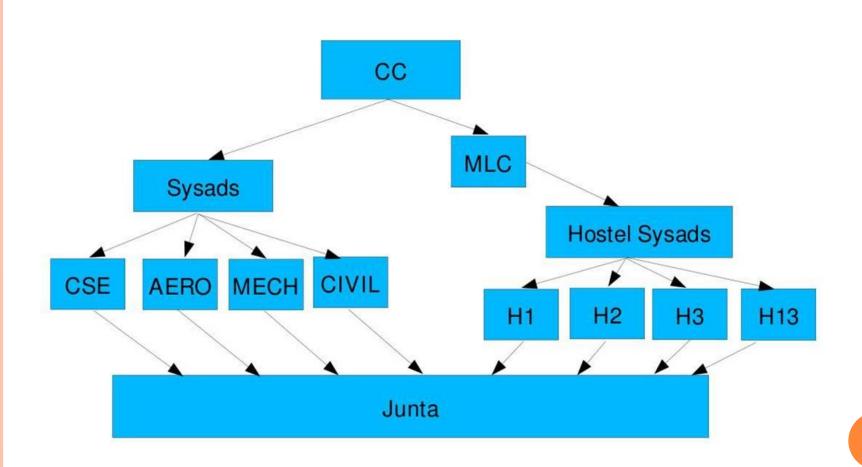

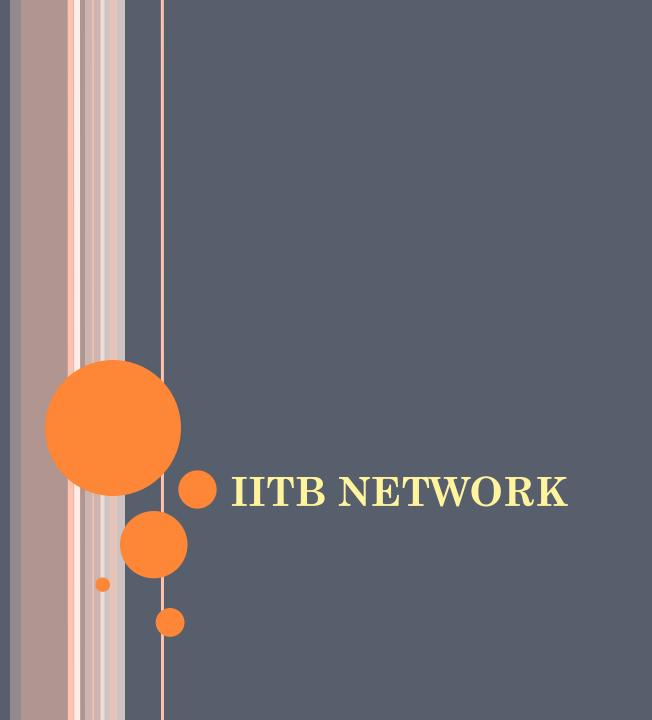

#### Basic Info

- What is a network?
  - Set of interconnected computers
- OIITB Network (will undergo major Revamping)
  - Internet Speed: 32 Mbps → 104 Mbps
  - Connectivity at Rooms: 100Mbps → 1 Gbps
  - 1 Gbps Optical Network Backbone → 10 Gbps

#### What kind of a Network does IITB have?

- Provides both Wired and Wireless connectivity.
- OIITB's network is segregated into the following
  - Academic Section
  - Hostels
  - Residential Area
- OProvides network to all Departments, Hostels, Administrative Sections, and the Residential Area.
- Gigabit connectivity to each department and hostel.

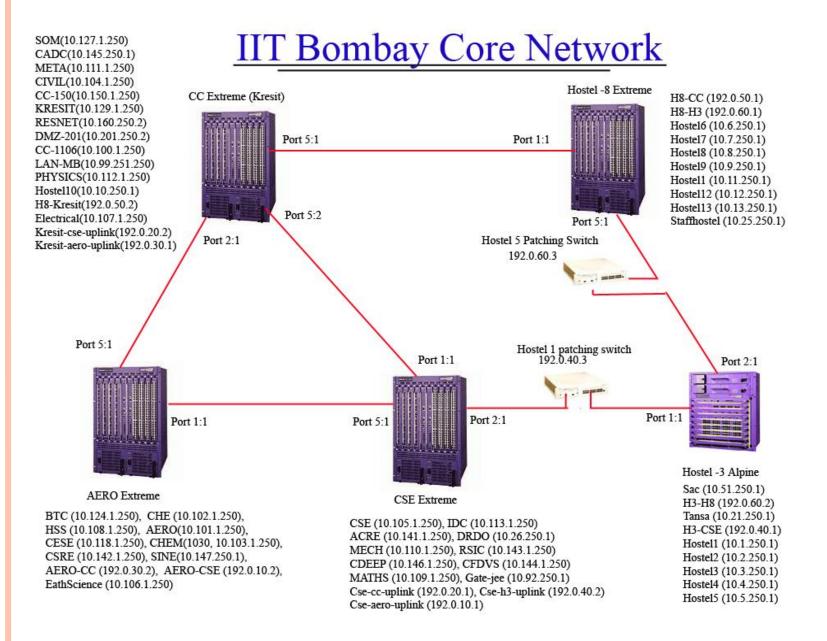

#### Network Terms & Settings

#### OIP (Internet Protocol)

- Identification of a computer in a network.
- IIT Bombay IP allocation scheme:
  - General Pattern: 10.xx.yy.zz
  - xx : Hostel Number
  - yy & zz will indicate your Room Number
  - zz is last 2 digits of your Room Number
  - yy is remaining part of Room Number

Hostel 8, Room No. 54 : IP Address 10.8.0.54

Hostel 4, Room No. 270: IP Address 10.4.2.70

Detailed Info:

http://web.iitb.ac.in/web/ip-allocation.php

#### Network Terms & Settings

- Subnet Mask
  - 255.255.0.0
- Gateways
  - At Individual Hostel level:
  - General pattern: 10.xx.250.1

where xx: Hostel Number

- ODNS (Domain Name Server)
  - Server that gives IP corresponding to a URL
  - 10.200.1.11

#### IITB Proxy Server (NETMON)

- Required to access anything outside the IIT campus, i.e. Internet.
- Internet browser connection settings:
  - Automatic: <a href="http://www.cc.iitb.ac.in/autoproxy.pac">http://www.cc.iitb.ac.in/autoproxy.pac</a>
  - Manual: Server: netmon.iitb.ac.in
  - Manual: Port: 80

## SERVICES & FACILITIES @ INSTI

#### LDAP

- ○LDAP Light Weight Directory Access Protocol
- OIt is like a Institute Electronic Identity.
- OEvery student/staff gets an institute LDAP account on joining (e.g., 09D05004).
- OUser-id can be changed only once after 1st September.
- •Please avoid selecting fancy uids like chunky007, buntythegreat ...
- OUsed in authentication on all services provided by the Institute.

## Central Accounts Management Portal (CAMP)

- CAMP <a href="http://camp.iitb.ac.in/">http://camp.iitb.ac.in/</a>
- OUsed to modify, Password, UserID and Personal Details, of the LDAP account.
- OMail forwarding.
- Other LDAP account maintenance operations.

#### Institute Webmail (GPO)

- Ohttp://gpo.iitb.ac.in
- OLogin: using institute LDAP id (e.g. 09D05004)
- ○Email address: <u>yourldapid@iitb.ac.in</u> (09D05004@iitb.ac.in)
- OInbox size: 1 GB
- Other Interfaces:
  - http://imp.iitb.ac.in
  - http://iloha.iitb.ac.in/
  - http://hasty.iitb.ac.in

#### Institute Webmail (GPO)

- OThis service can also be accessed via Kmail, Pine, Thunderbird, Outlook Express etc. using:
- IMAP Service.
  - http://docs.iitb.ac.in/webmail.tutorial/imapfaq.html
- OMailing Lists Used to send email to a particular group of users
  - http://lists.iitb.ac.in
  - Seminar, Programmers, Clubs, Matlab-users, etc.
- ODo NOT reply to any phishing mails

Computer Center NEVER asks for your password

#### Storage Facility (BIGHOME)

- OURL: bighome.iitb.ac.in
- OStorage Server
  - Can store your data and access from anywhere within the institute
  - Quota :- 500MB
  - Access:
    - **OFTP** Clients
    - Mounting
- For Instructions and Information:

http://www.cc.iitb.ac.in/faq/storagefaq.php

#### Personal Web Page

- ODo the ftp login to 'bighome.iitb.ac.in' by using any ftp client
  - For Unix: gftp; For Windows: any GUI FTP Tool
- OCreate 'public\_html' folder in your homedir.
- Copy all web pages in public\_html
- OChange the permissions of both home directory and public\_html directory to '755'. 'chmod 755'
  - Through ftp clients you can change the file permissions/attributes
- Ohttp://homepages.iitb.ac.in/~userid will be URL for your homepage.

#### IITB FTP Repository

- OURL: <a href="ftp://ftp.iitb.ac.in">ftp://ftp.iitb.ac.in</a>
- OStores common open-source softwares.
- OTo save your time and network bandwidth
- OLinux/FreeBSD distributions
  - Fedora, Mandrake Linux, Debian, Redhat, Mandriva, Knoppix, etc.
- •Various other softwares
  - Oracle, Scilab, Java, SSH clients, MPlayer etc.
- OLicensed Softwares:
  - Matlab, Mathematica, Techplot, ANSYS

#### **MSDNAA**

- ○IITB Microsoft Developer Network Academic Alliance
- Allows access to Licensed Microsoft Software to students.
- Free software and Operating Systems available for download: Windows XP, Windows Server 2003, Windows Vista, Visual Basic, Visual C++, .NET, SQL server, etc.
- •Visit for details:

http://msstore.iitb.ac.in/msdnaa/ftp://msstore.iitb.ac.in/

Email: request.ms@iitb.ac.in

#### Wireless Networks & Newsgroups

- OWiFi Networks available for use at major academic locations like MB, LT, SOM, Library etc.
- OProxy authentication required using LDAP
- For help in Configuration visit:

http://www.cc.iitb.ac.in/wireless/index.php

#### ONewsgroups:

- http://varta.iitb.ac.in/
- Use LDAP id and password to login

#### Other Useful Academic Services

- OApplication Software Cell (ASC)
  - OURL: <a href="http://asc.iitb.ac.in/">http://asc.iitb.ac.in/</a>
  - OAcademic Information and Management
- Moodle
  - OURL: <a href="http://moodle.iitb.ac.in/">http://moodle.iitb.ac.in/</a>
  - OAcademic Discussion Forum
- Online Fees Payment
  - Ohttp://www.iitb.ac.in/onlinepay/

#### Useful User IDs

• Institute General Secretaries

GS Hostels: gsecha@iitb.ac.in

GS Sports: gsecsports@iitb.ac.in

GS Cultural: gseccult@iitb.ac.in

GS Acad UG: gsecaaug@iitb.ac.in

GS Acad PG: gsecaapg@iitb.ac.in

- O Hostel Gsecs: gsech\*\*@iitb.ac.in

  \*\* will the 2 digit hostel number.
- O Hostel System Administrators: sysadh\*\*@iitb.ac.in \*\* will the 2 digit hostel number.

#### IT Usage and Fine Policy

- Ohttp://www.cc.iitb.ac.in/cgi-bin/policy.cgi
- Internet access is provided STRICTLY for academic use.
- Please avoid unethical browsing, downloads from the internet.
- Fine will be imposed in the following cases:
  - Excessive Downloads
  - Bombarding :- Internal (within campus network),
     External
  - Email Spamming.
  - Damage to CC Equipment by Hostel Inmates (Racks, Locks, Switches, etc)

#### IT Usage and Fine Policy

#### • Malicious Activities

- Packet Sniffing
- Hacking
- Password Snooping (Stealing)

Ohttp://gymkhana.iitb.ac.in/~mlc/fine-policies.html

#### Lan Ban

- o In hostel rooms during 12am to 7am
- No Lan Ban during vacations!

#### Computer Rooms in Hostels

- 24x7 internet access
- Follow Comp Room Rules strictly
- Contact your sysad/comp secy in case of any problems

#### Vendor Facility

- CC has a contract with vendor for supply and maintenance of student's and institute's hardware and software
- According to rate contract available at CC site, new hardware can be bought.

## TROUBLESHOOTING

## Things to be done in case of a Network Problem

#### • Steps for checking physical connectivity:

- Check if LEDs are glowing in the place where network cable is plugged into your PC.
- If they are not, check if the cable is plugged properly. Remove and replug it at both ends. One end is in your computer and other is in the wall jack.
- If LED's are glowing, go to next step. If they are still not glowing, please register complaint with your hostel comp secy / sysad.

## Things to be done in case of a Network Problem

- If physical connectivity seems fine then go to the next section:
  - Check if your IP address, subnet mask, gateway and DNS entries are correct
  - Type the following command in command prompt/ terminal for finding your IP on the machine:
    - On windows: "ipconfig". This command shows the machines IP address, subnet mask and gateway.
    - o On Linux: Type "/sbin/ifconfig"

### Things to be done in case of a Network Problem

- Try to ping few machines in your building using the command prompt/ terminal. The command is: "ping x.x.x.x" where x.x.x.x is the IP address.
- If that succeeds, try to ping the Main switch of your hostel. The IP address of the switch will be 10.<a href="https://doi.org/10.10/10.250.1">hostel no>.250.1</a>
- If all is done but still you are unable to connect to the network, please contact your hostel SysAd or Comp Secy

#### Whom to Contact?

- For networking issues:
  - Hostel or Department Sysads
- For other issues:
  - http://help.cc.iitb.ac.in/
  - For urgent queries you can come to CC HelpDesk (SIC 101, KRESIT 4:30 pm 5:30 pm Except Thu)

# LINUX & OPEN SOURCE

#### LINUX

- Operating System just like Windows
- O Robust, Stable, Open Source, Safe and Secure.
- No viruses well almost true
- O IIT Bombay encourages you to use Linux (Almost all labs use Linux Systems)
- Must attend Prabhat A workshop on Linux

#### Distributions (DISTROS)

- Ubuntu
  - A Debian based distro. Currently quite popular in Linux world especially among newbie.
- Fedora
  - A product of Redhat.
- SuSE
  - Easy to use distro ideal for personal computers.
- Mandrake
  - Another distro for Linux newbie.
- Gentoo and Debian
  - For advanced users
- Knoppix
  - Run from a CD
  - No need to install
  - Best if you want to try

## Open Source

- OWhy use proprietary software when better alternative is available freely.
- OMore Power
  - The code is open and you can see it, use it, change it, learn from it and contribute to it WITHOUT ANY COST
  - Evolved by efforts of thousands of developers worldwide, so caters to everyone's problem
- OLinux and Other Open Source Software are owned by no one and freely available.

## Open Source Software

- Mozilla Firefox The dominant browser in insti. Much more friendly and powerful than IE and other browsers
- Mozilla Thunderbird Email client
- Mplayer Plays (almost) all the movie/audio files
- VLC Another media player, better with streaming
- Gaim (now Pidgin) Yahoo, Gtalk, MSN.. All messengers in one
- Amarok Equivalent of iTunes, Window Media Player

## Open Source Software

- Open office Open Source community's answer to MS office
- More techie: Apache, Java, GIMP, MySQL, PHP, vi, emacs, python, Notepad++, wamp, vnc, wireshark, dia, wordweb
- Most of them available for Windows as well
- Many add-ons available for these, e.g. for Firefox

### Firefox

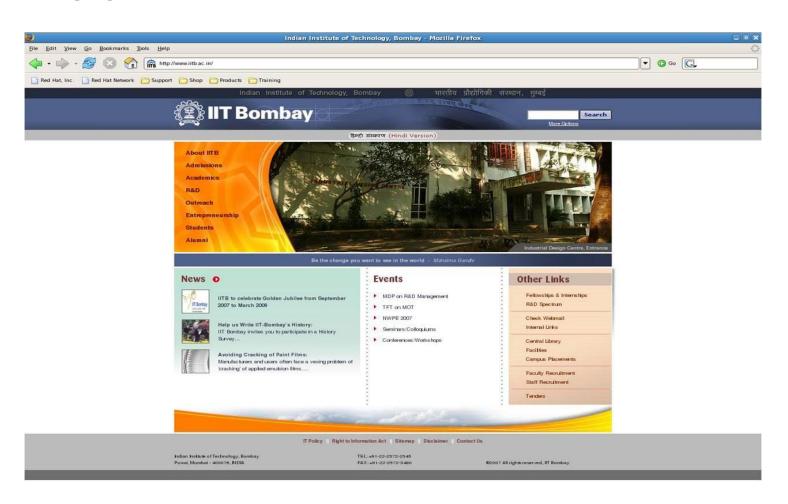

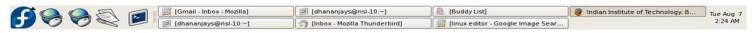

#### Thunderbird

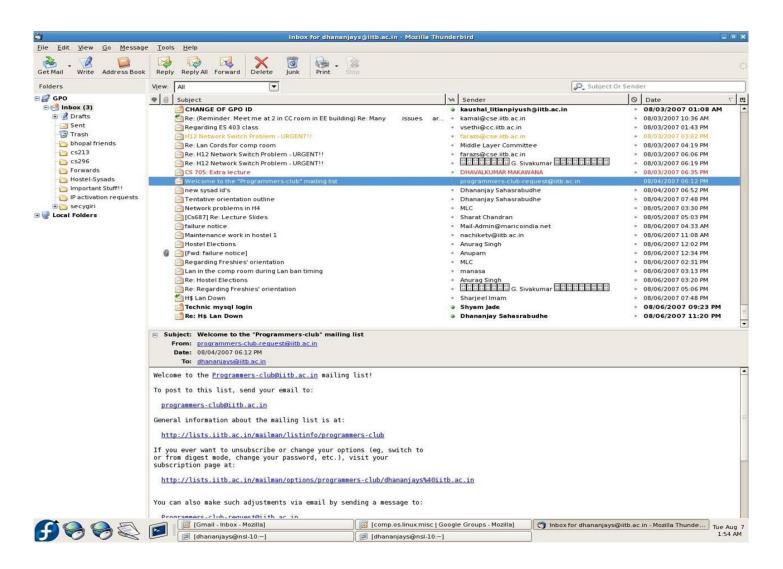

# Gaim (Now Pidgin)

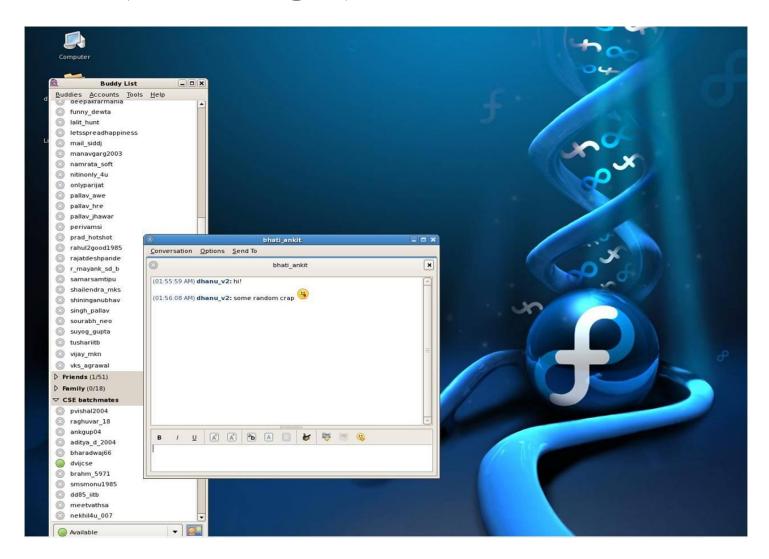

#### Amarok

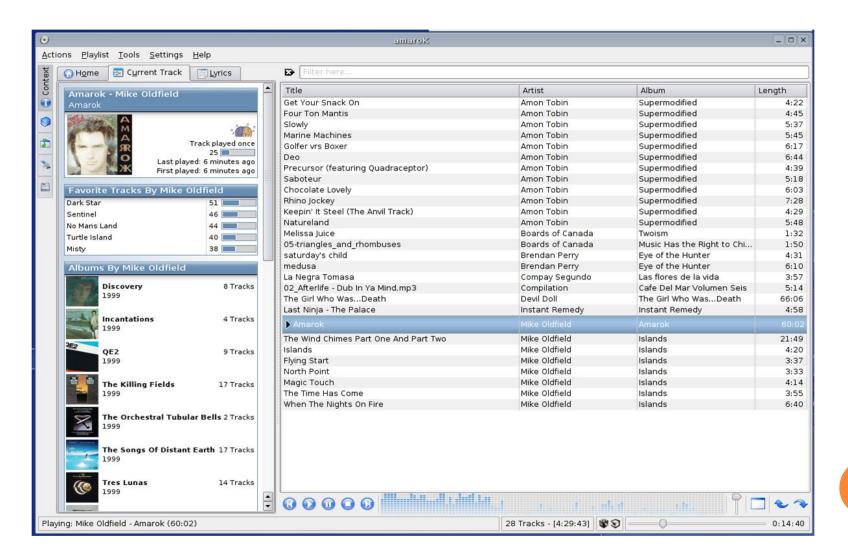

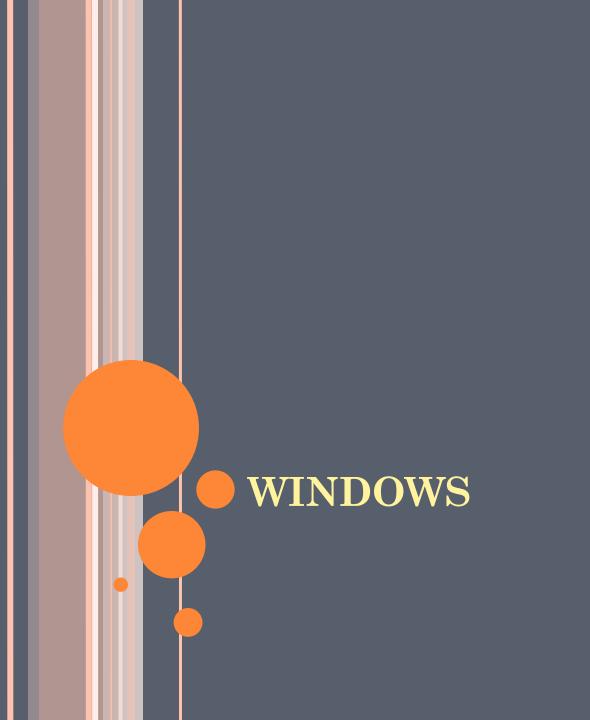

#### Windows

- A friendly operating system but with many tradeoffs:
  - Less power
  - Less flexibility
  - Requires license. Free for IIT students ©
  - Less Security 🕾
- Security: Computers get infected by malicious software, virus etc. and try to spread across LAN.
- It is YOUR responsibility to secure your system and also not to harm other users knowingly or unknowingly

### Firewall & Antivirus

- Mandatory for Windows system to have a:
  - Properly configured firewall
  - Up-to-date, regularly running Antivirus
  - Up-to-date Anti-Spyware
- Firewall: Only allow those process to access the network whose function you know. DON'T allow any unfamiliar process
  - Sygate, Zone-alarm(free firewalls)
- Antivirus: Run update or manually update (at least twice a week) and run Complete Scan daily
  - Norton, AVG(free edition), McAfee, Avast(freeware), Clam Win(freeware)
  - Anti-Spyware bundled with Antivirus in many products

#### Possible Offences

- Bombarding Flooding the network with many request at hostel or institute level, greatly slowing down the network for peers
- Email spam Any spam launched manually or by virus attack
- Damage to CC equipment
- Malicious Activity
  - Packet Sniffing
  - Hacking
  - Password Snooping (Stealing)
- Read CC and MLC website for details

## Important Links

- OCC Website: <a href="http://www.cc.iitb.ac.in/">http://www.cc.iitb.ac.in/</a>
- Internal IITB WEB Server: <a href="http://web.iitb.ac.in/">http://web.iitb.ac.in/</a>
- O MLC Website: <a href="http://gymkhana.iitb.ac.in/~mlc/">http://gymkhana.iitb.ac.in/~mlc/</a>

Questions???

# THANK YOU ©

Udit Gupta Sravan Kumar Chirag Patel